# **Introduction to Dynamic Malware Analysis**

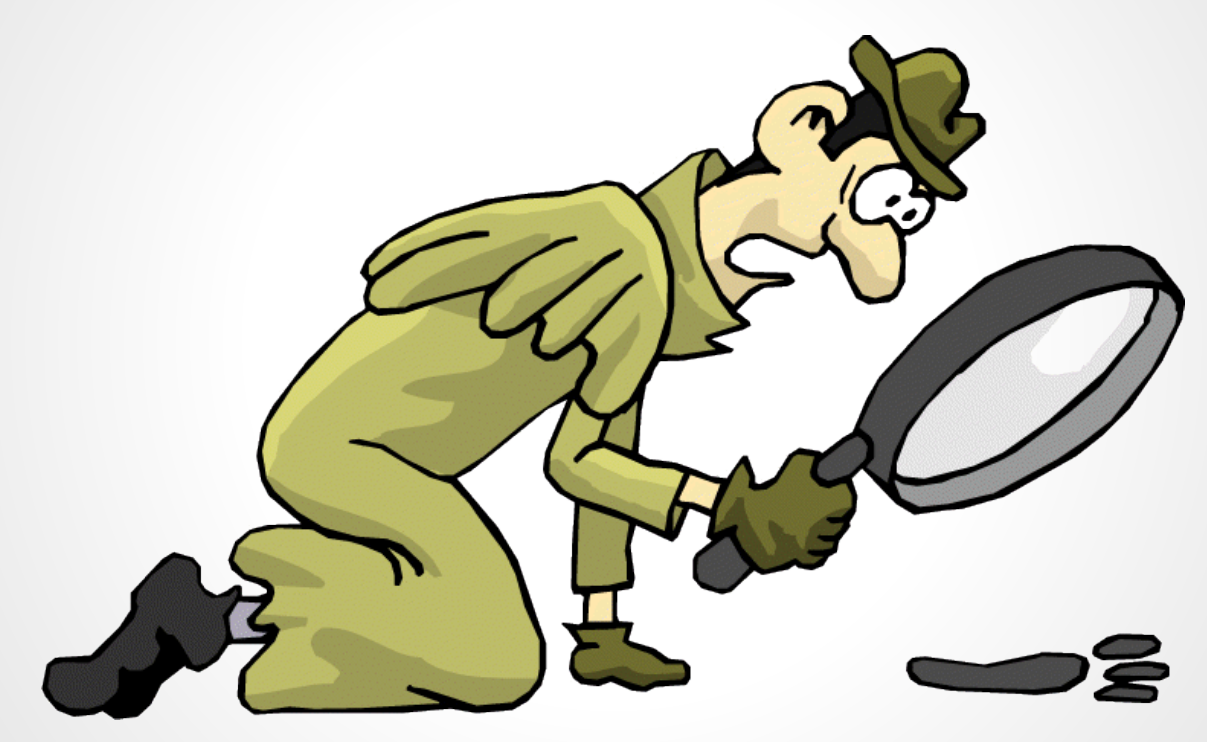

David Shaw dshaw@dshaw.net

### **Who am I?**

- David Shaw
- Senior Director of Engineering at Redspin
- Application and Network Security
- Technical Editor: *Nmap 6: Network Exploration and Security Auditing Cookbook*
- @dshaw

### **What you'll learn**

- How to setup an Analysis Lab
- **Detection of Malicious Processes**
- System-level Change Detection
- Malicious Traffic Analysis

### **What you'll learn**

- How to setup an Analysis Lab
- **Detection of Malicious Processes**
- System-level Change Detection
- Malicious Traffic Analysis
- Bonus! Dealing with Dead C&Cs

### **What you won't**

- Static Code Analysis
- Crackmes
	- $\circ$  (But you should check those out anyway)
- How to be a wizard with IDA Pro, OllyDbg, etc.
- Any assembly whatsoever

#### **Mal-what? Why do I care?**

- Computers are faster; malware can do more
- System and security admins must maintain data and network integrity
- Anti-virus is a game of cat-and-mouse
- Malware analysis is fun!

## **Getting Started**

- Virtualization software (VirtualBox)
- Windows ISO or disc
- Analysis toolchain
- Malware samples (malware.lu, VirusShare, any shady web site...)

#### **Meet the Tools**

- Sysinternals: best thing ever
- Process Explorer
	- Task Manager improved
- Process Monitor
	- System-level change monitoring
- Autoruns
	- Basic malware persistence analysis
- Wireshark

#### **Before we start**

- Create a new analysis VM
- Install the toolchain
- Take a snapshot
- Install malware
- Take a snapshot (INFECTED)

#### Install the toolchain

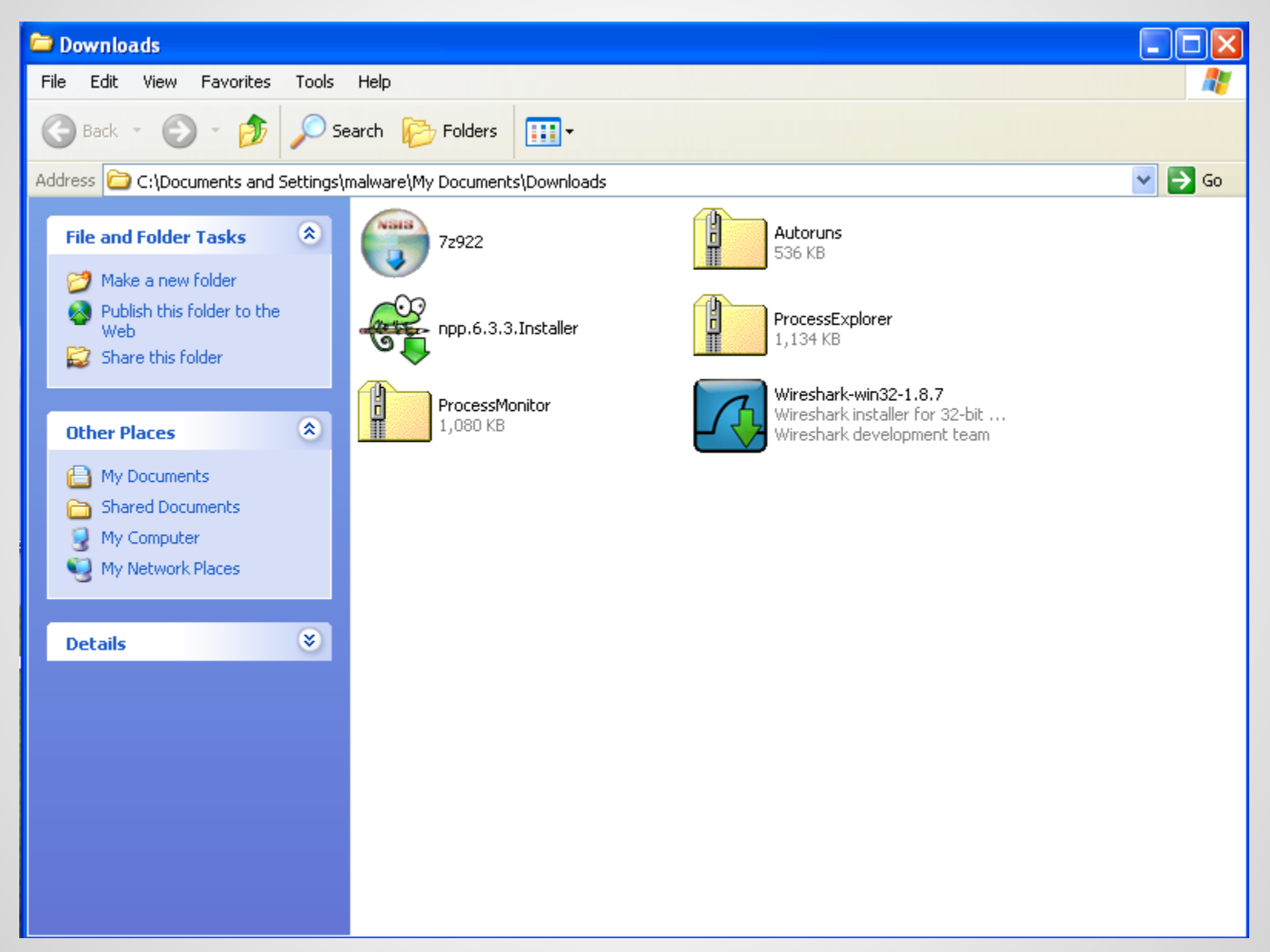

#### Install the malware

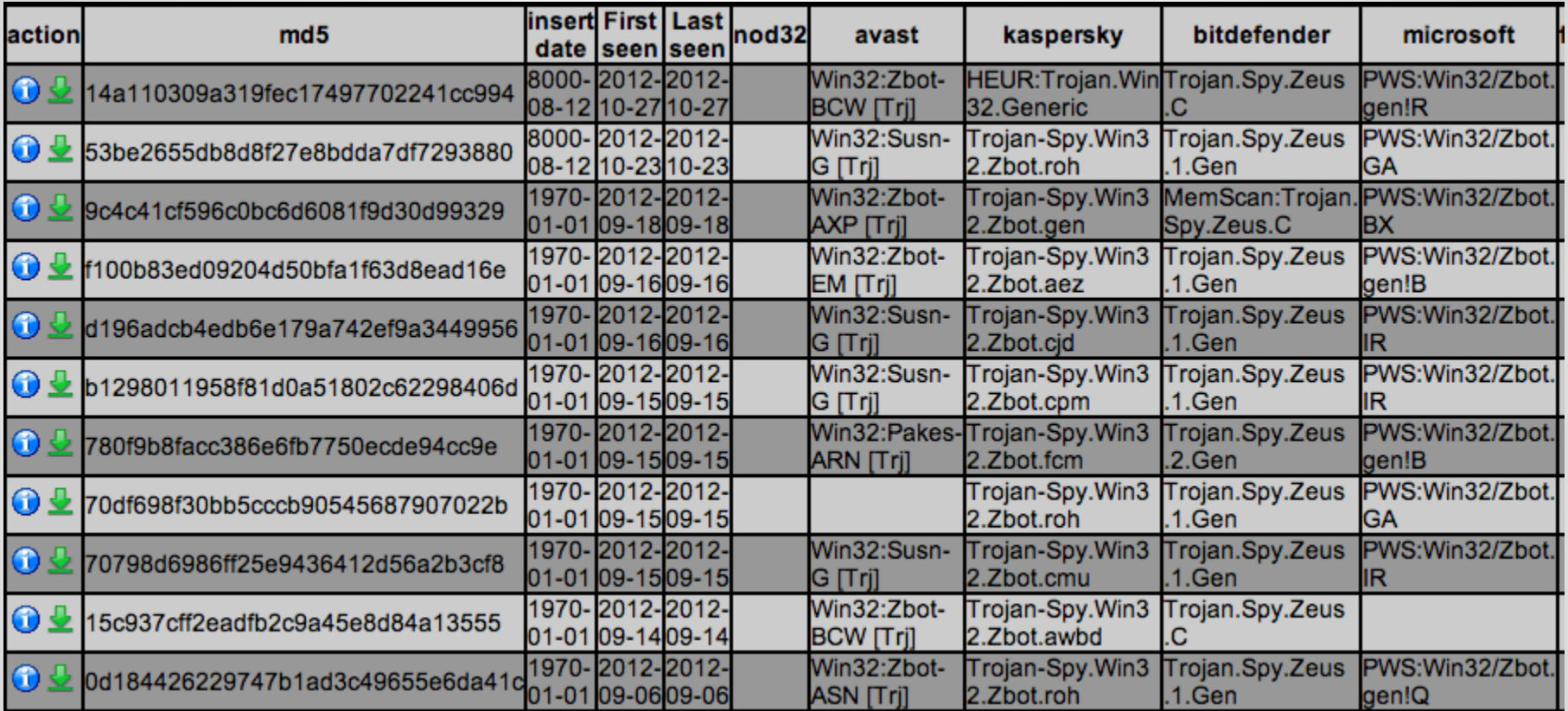

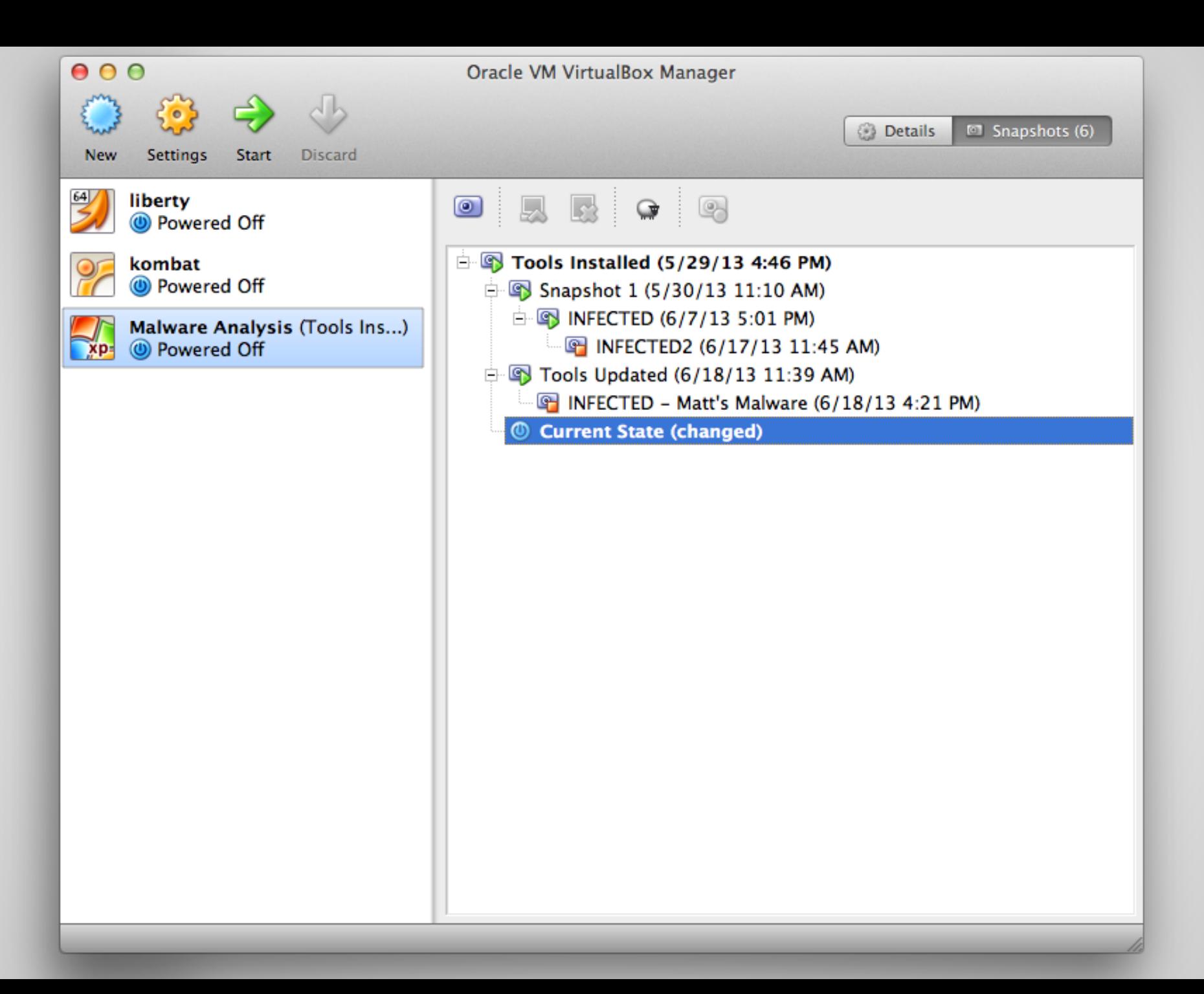

#### **Part I What's Running?**

#### **Running Processes**

- Process Explorer shows great information
- Task Manager, but way better
- Lets us look for suspicious processes
	- Also: a nice way to get to know your system

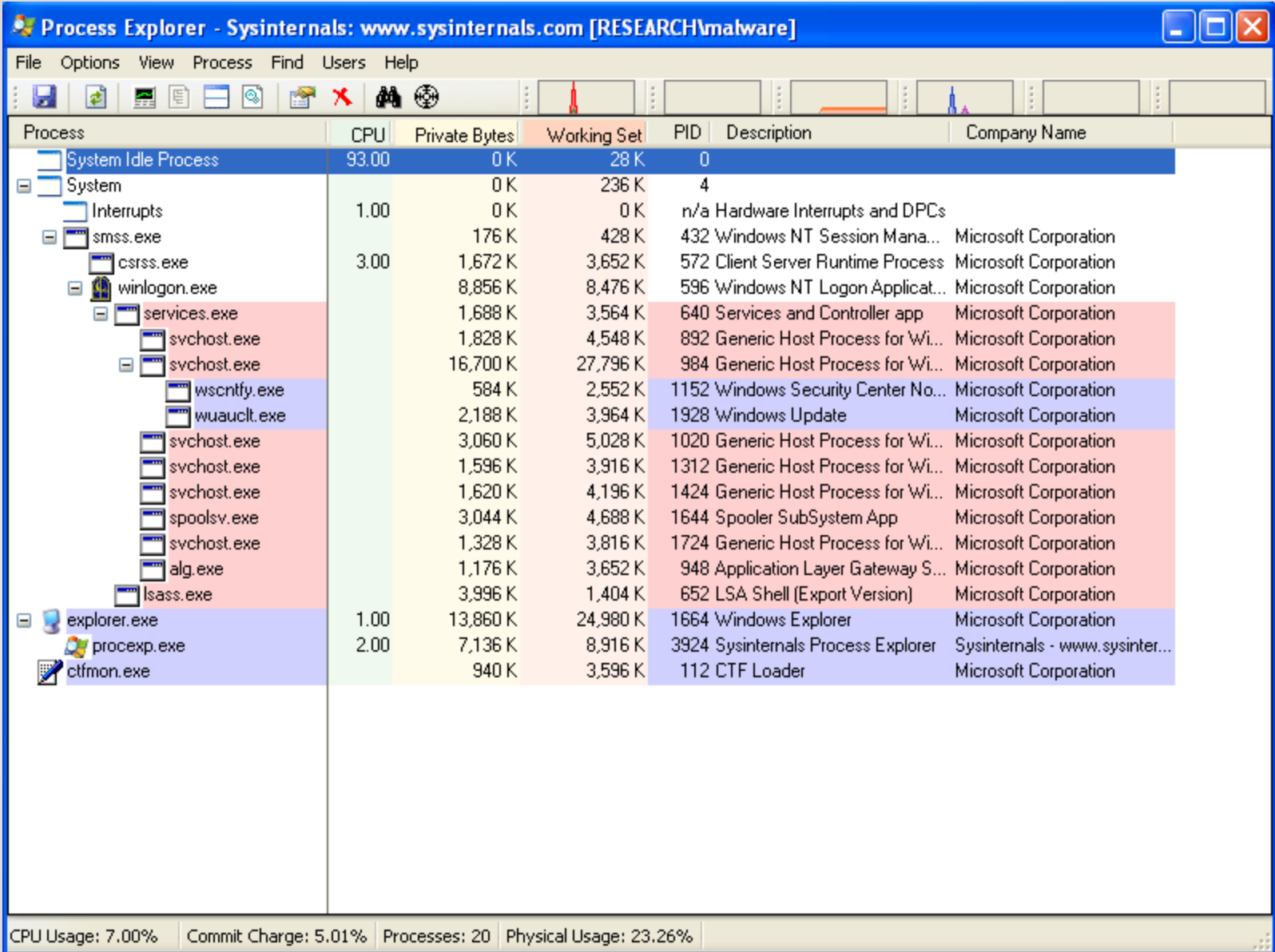

### **So many colors!**

- Process Explorer is color coded!
	- Green: New Object
	- Red: Killed Object
	- Salmon: Service Process
	- Blue: Own (user) process
	- Deep Purple: Packed Image

## **So many colors!**

● Easily configurable via Options -> Color Selector

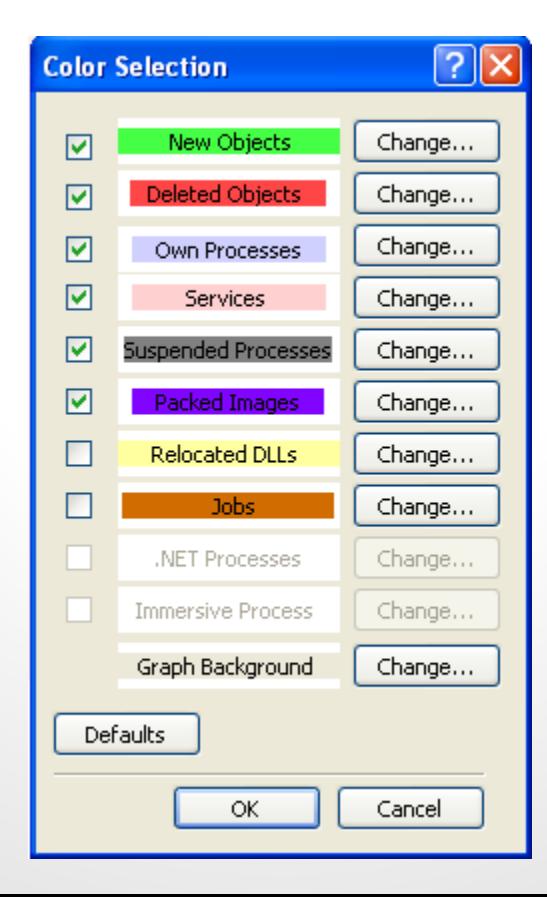

#### **What was that blip?**

- By default, Process Explorer shows new/killed processes for only a second
- Not really enough time for in-depth analysis
- Can be handily changed via Options -> Difference Highlighting Duration

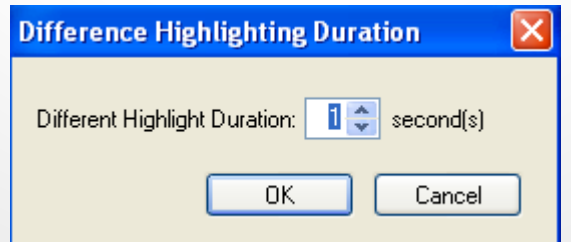

## **Customized Column Reporting**

● Display particularly relevant information immediately

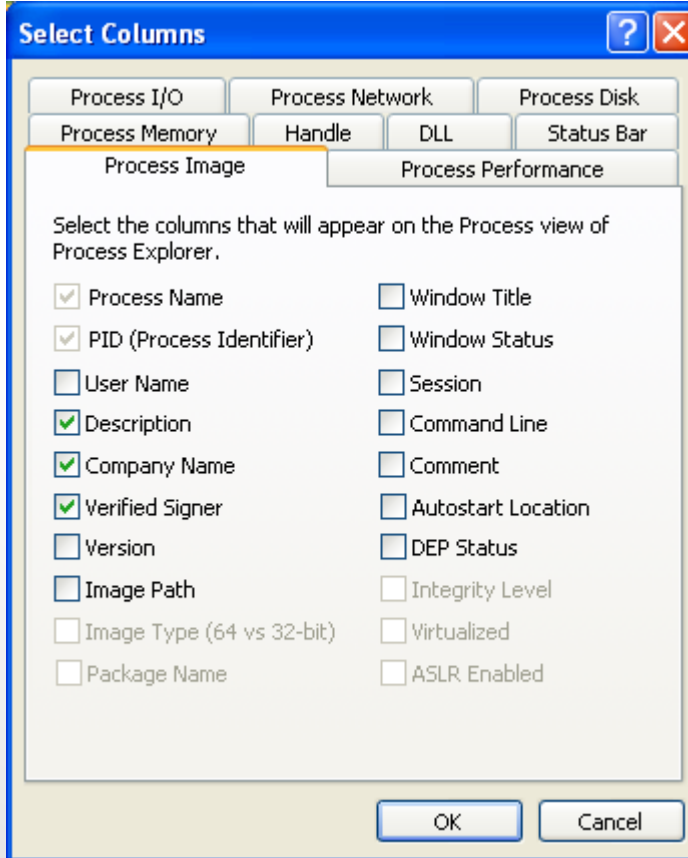

#### **Process Identification**

- Are there red flags?
	- Unsigned or unverified processes (fake svchost.exe, etc.)
	- Packed processes (generally not a good sign)
- When does the process run?
	- Right after you run the potential malware?

#### **A Deeper Look**

- Is the process persistent? ○ If not, what is it doing? File or network I/O?
- Is this from a trusted source?
- Are there hardcoded strings?

#### **Potential Pitfalls**

• Some malware tries to stop our analysis:

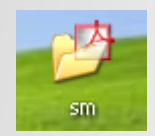

#### **Potential Pitfalls**

• Some malware tries to stop our analysis:

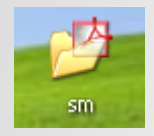

**8** procexp.exe can not start

File procexp.exe is infected by W32/Blaster.worm Please activate Internet Security to protect your computer.

 $\boldsymbol{\times}$ 

#### **Potential Pitfalls**

• Some malware tries to stop our analysis:

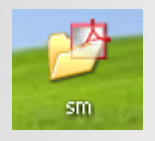

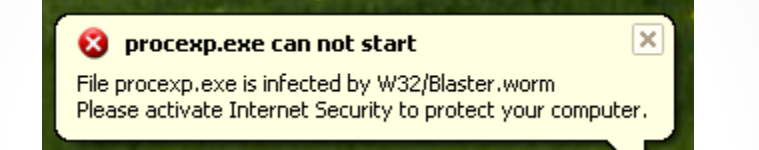

- Fortunately, we can simply run as a privileged user
	- Unless the malware beats us to it
- Consequence: "own process" changes

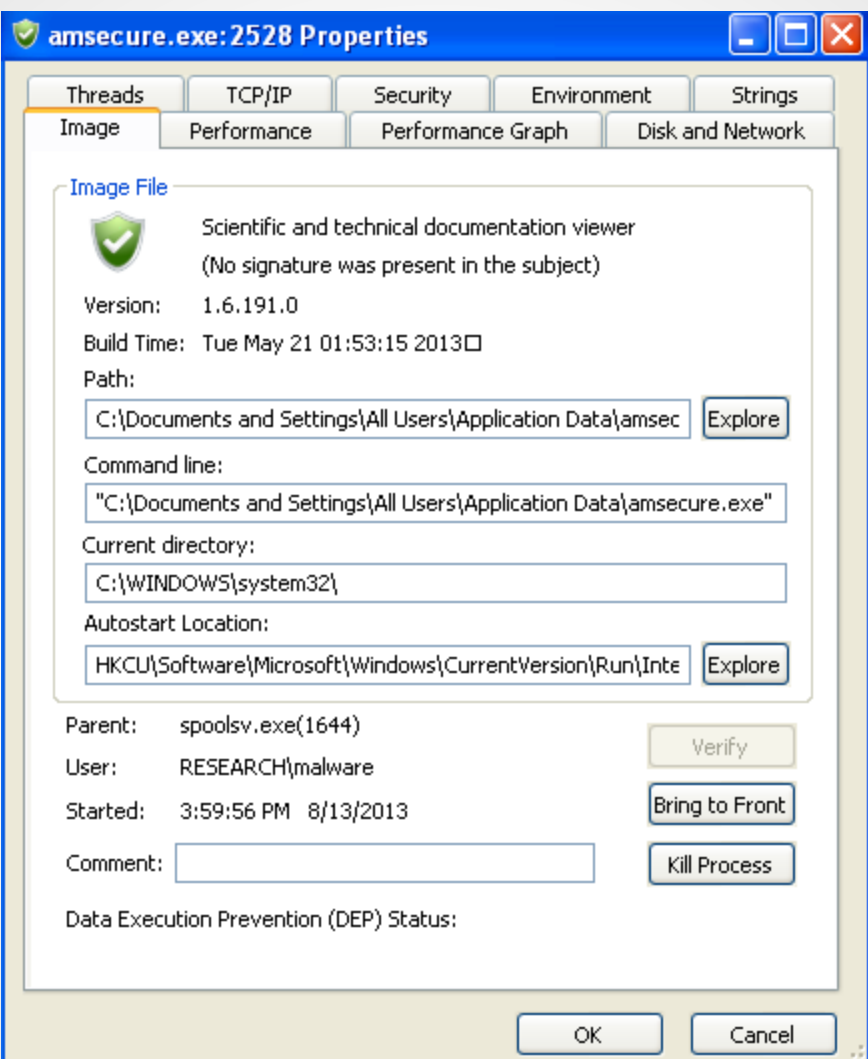

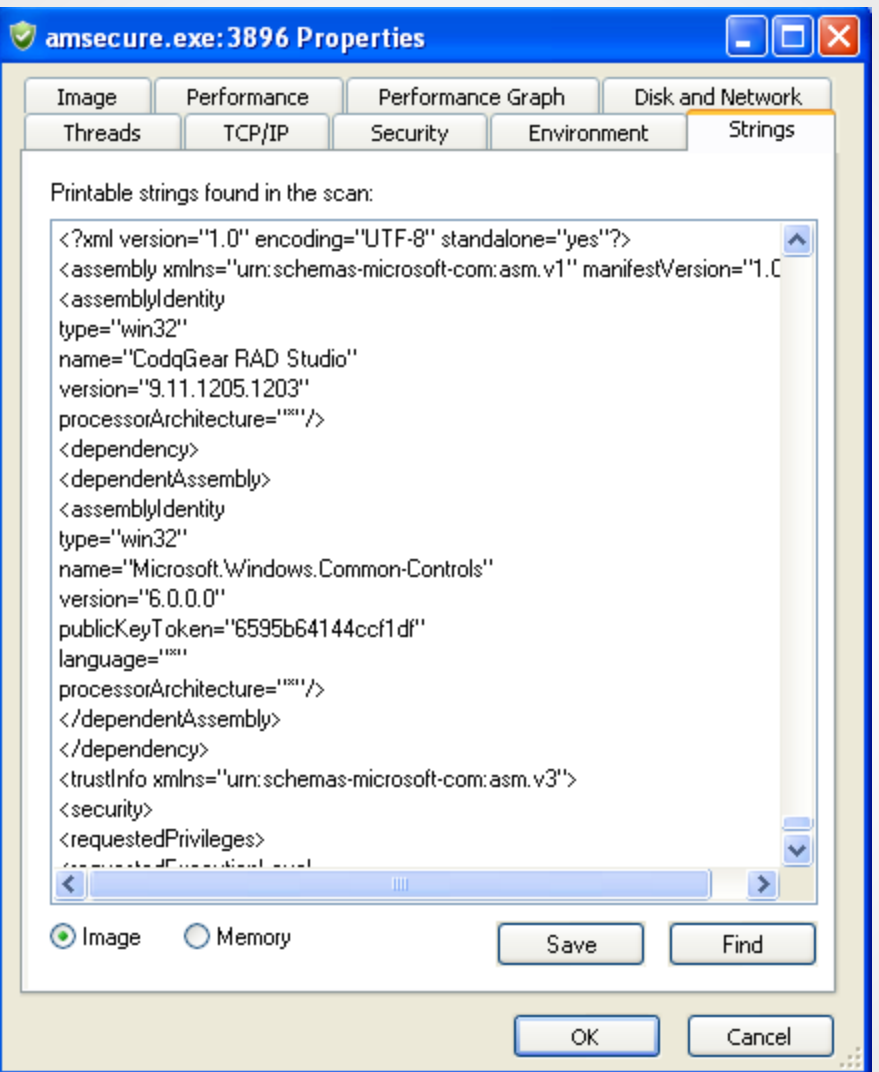

### **Strings Analysis**

- Command and Control servers (C&Cs) must be hardcoded somehow
- Sometimes (due to laziness), we get lucky
- grep  $-iE' \d+\.\d+\.\d+\.\d+\.\d+\.\d+|https?$ :
- But what is the malware *doing?*

#### **Part II What's it Doing?**

### **System-level changes**

- Process Monitor hooks into the Windows Event Tracing functionality
- All file system changes are logged to a constantly scrolling window
- Produce a huge amount of data

File Edit Event Filter Tools Options Help

#### **EXPIRE REPARTED AN XIAN REPORT**

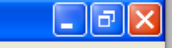

 $\mathbf{A}$ 

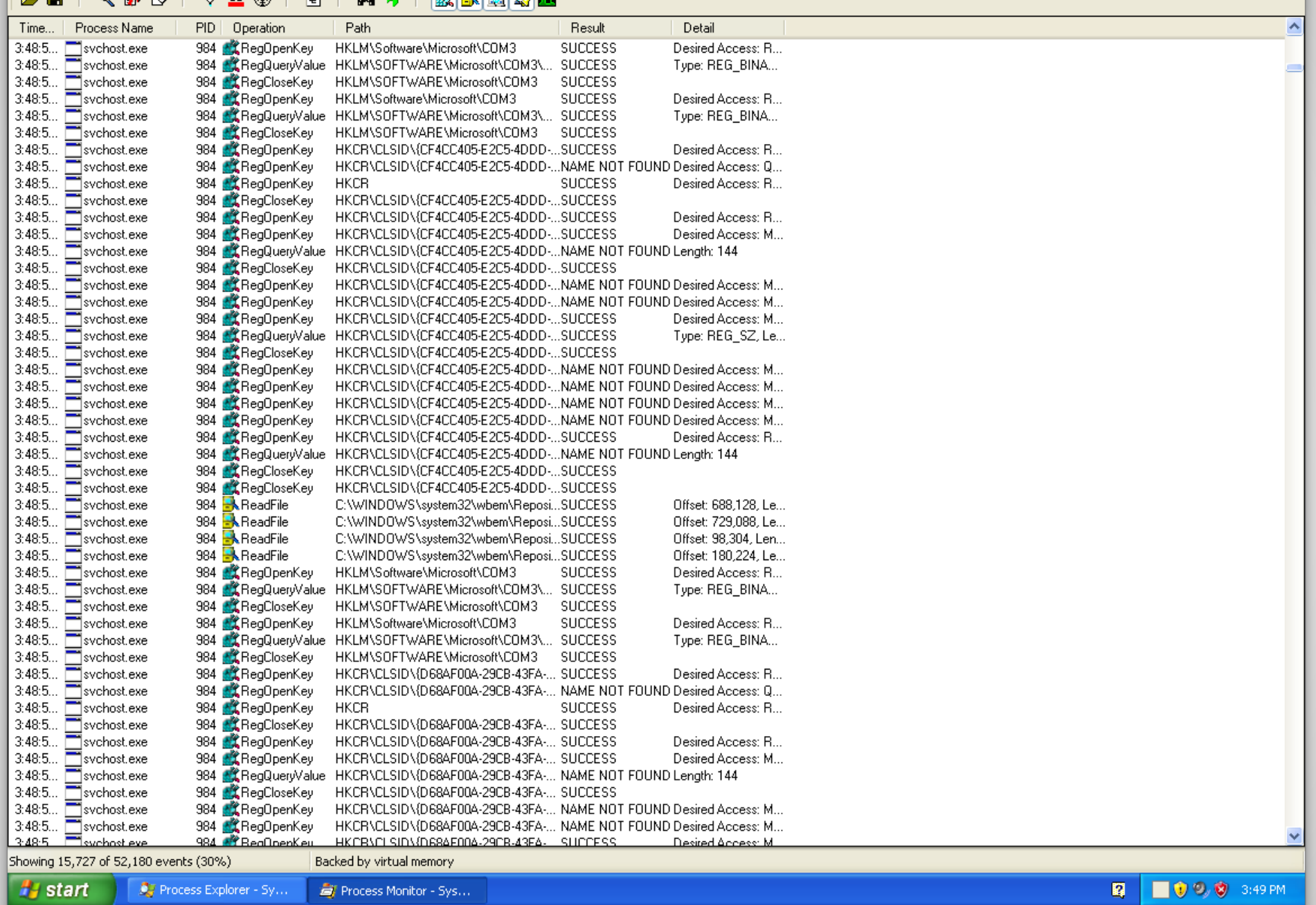

## **Drilling Down**

- Too much data becomes useless ○ Much like other kinds of security monitoring...
- What are we looking for?
- File creation, file deletion, registry edits
- Persistence mechanisms
	- More on that soon

#### **Process Monitor Filters**

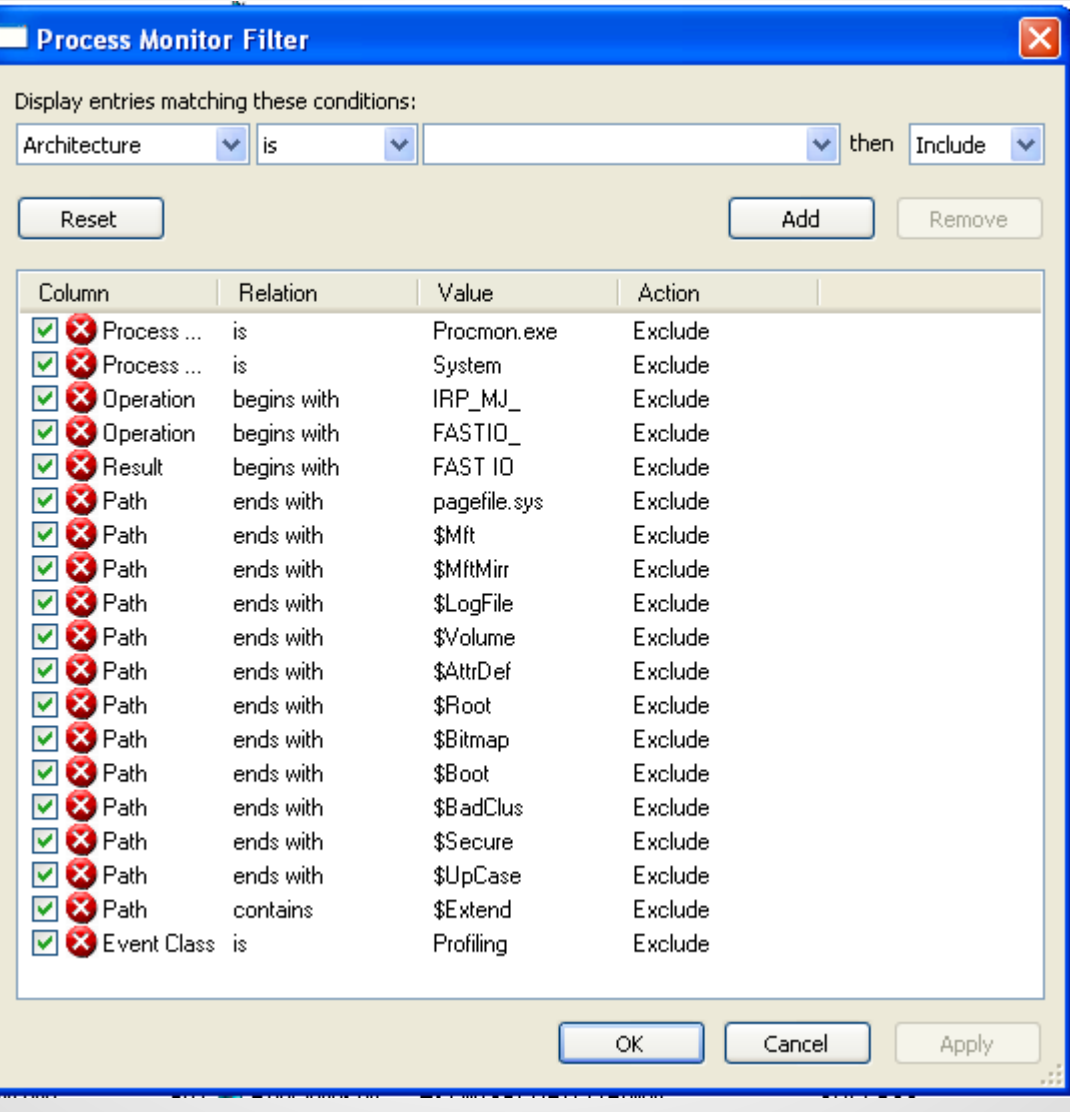

#### **Custom Filters**

- Several approaches (inclusive vs. exclusive)
- Depends on what you're looking for!
- For example:

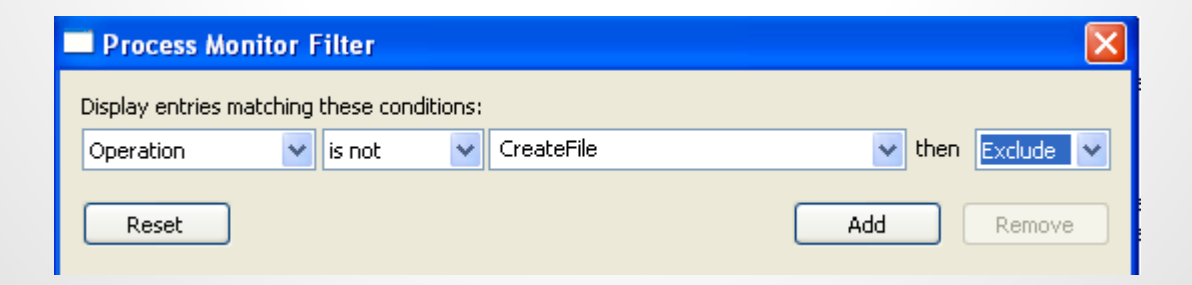

File Edit Event Filter Tools Options Help

#### **GBI & B & F Q A + B | A 5 | A B A Q B**

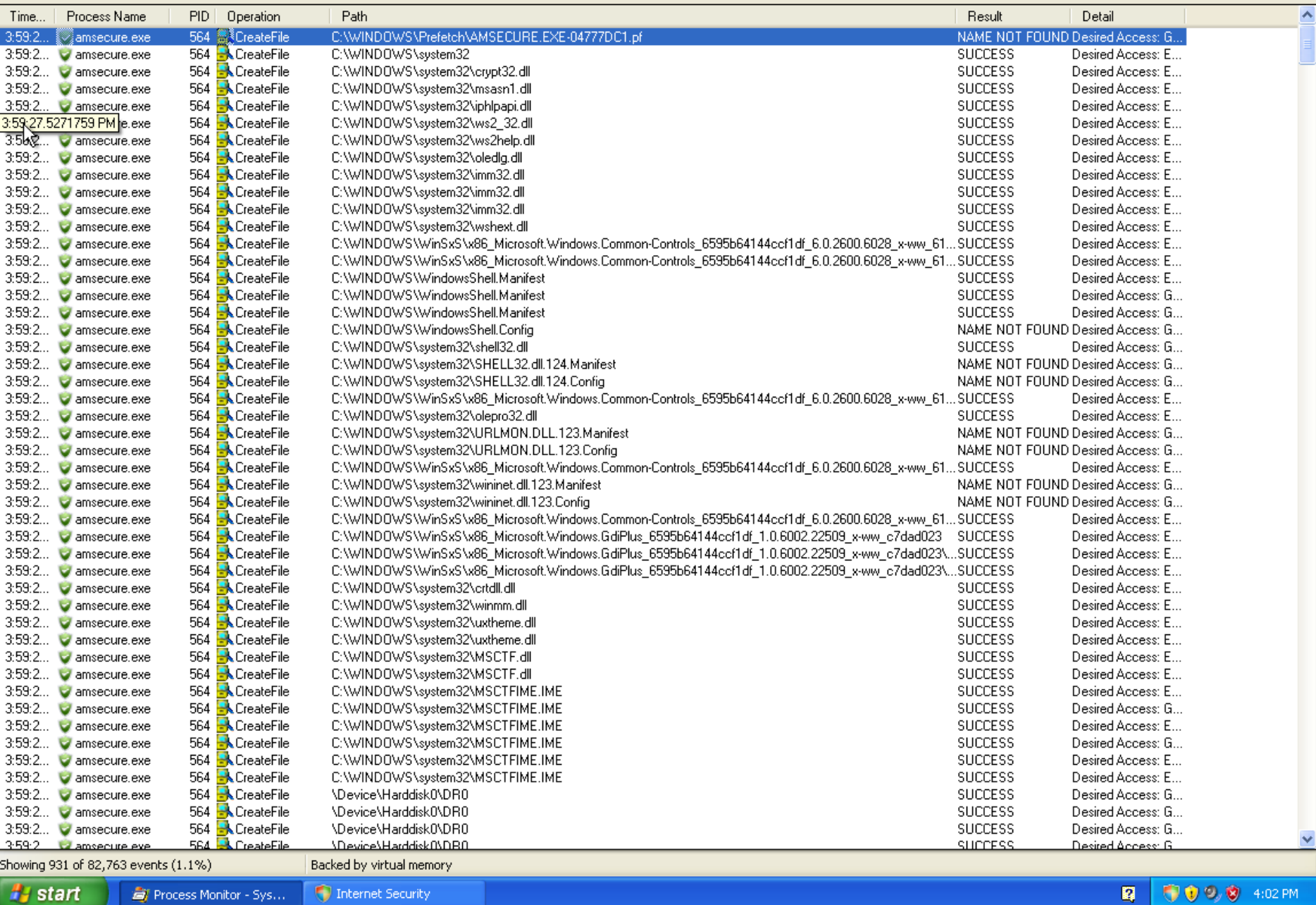

 $\Box$ e $\boxtimes$ 

**B** 0000 4:02 PM

### **What can this tell us?**

- All file system operations
- Easy way to detect changing (or new) executables
- Filters allow fine-tuned results from a massive data set
- Can detect persistence mechanisms before they activate

#### **Part III Does it Stick Around?**

#### **Autoruns**

- Ever used `msconfig`?
- It's like that, except better in every way Process Explorer : taskman :: Autoruns : msconfig
- Can easily view many different types of persistence mechanisms ○ Also useful for general system administration
- Also has a nice CLI mode (autorunsc.exe)

### **Interpreting Autoruns**

- Also color coded
- Like many other Sysinternals tools, can verify code signatures
- Can be used as a "run once" tool or `diff`ed ○ autorunsc.exe -c

## **Interpreting Autoruns**

**Filters help** 

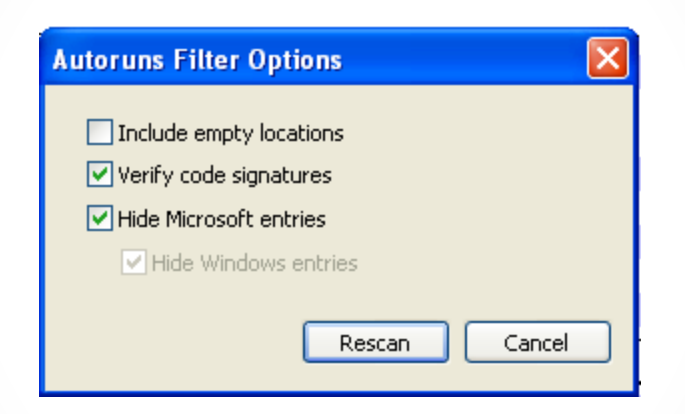

• Combining results with Process Monitor is usually a good idea, too

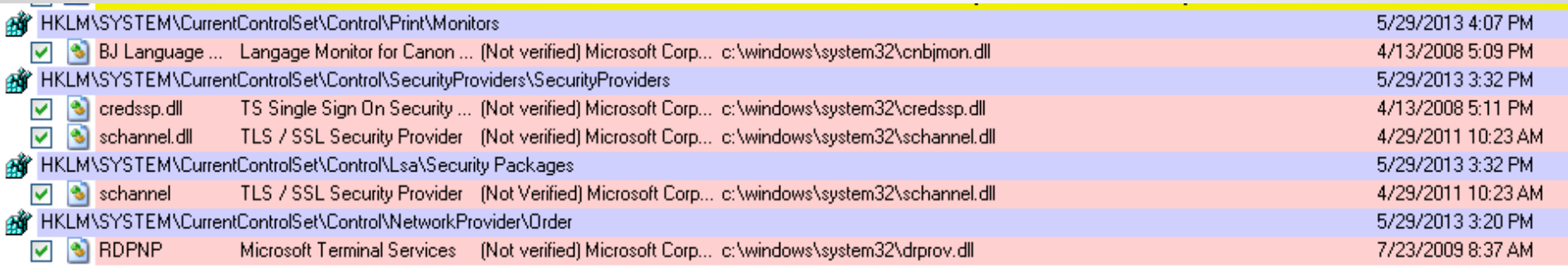

### **Common Pitfalls**

- Watch out for tricky malware
- Malware will often be redundant *many times over*
	- $\circ$  This is why anti-malware can have such a hard time
- Be wary of run-once (on reboot) entries
- Be wary of cmd.exe calls to write/delete/run other files

#### **Part IV What's it saying?**

### **Wireshark**

- Wireshark is industry-standard GUI packet sniffer
- Very robust, includes filters, etc.
- Process Explorer & Process Monitor may already flag network connections
- Who is it talking to?
- What is it saying?

## **Who is it talking to?**

- Malware almost always "calls home."  $\circ$  If not, it's going to send you somewhere (scareware/ransomware)
- C&Cs get shut down *constantly,* so malware likes to keep its network current
- This can also make analysis harder (more on that later)
- So what do we see?

#### **Who is it talking to?**

• First thing we see is a DNS query:

 $\Box$  Queries

□ www.banglamasala.com: type A, class IN Name: www.banglamasala.com Type: A (Host address) Class: IN (0x0001)

• I wonder what that is?

#### **BanglaMasala.com BRINGING THE SPICIEST Bangla ENTERTAINMENT TO YOU**

Bangladeshi sex, bengali sex video and hot Deshi sex videos as well as Sexy Bangladeshi actresses Nude scenes from Bangla Sex Films, Bangla Choti, Bangla Porn Movies.

#### **WELCOME**

This is a MATURE/adult theme site. You may only access this site if you accept the terms of the following statements:

- 1. I understand that this site contains adult oriented material with nudity. I am at least 18 years of age. At this moment, I am viewing this material in a community where adult material is not considered lewd or obscene.
- 2. I understand that this site features scenes from Uncensored Indian and Malayalam movies. All models featured are at least 18 years old. I can stop receiving such material at any time by logging off now and not returning. I understand that inside I will find famous Bangla actresses, many of them in sexy topless acts.
- 3. I do not find images of nude adults, adults engaged in sexual acts, or other sexual material to be offensive or objectionable.
- 4. I understand the standards and laws of the community, site, and computer to which I am transporting this material, and I am solely responsible for my actions.

#### We'll just call this "NSFW media."

#### **What else?**

- "Sketchy," but doesn't appear to be blatantly malicious
- Probably a compromised host
- What does the malware do next?

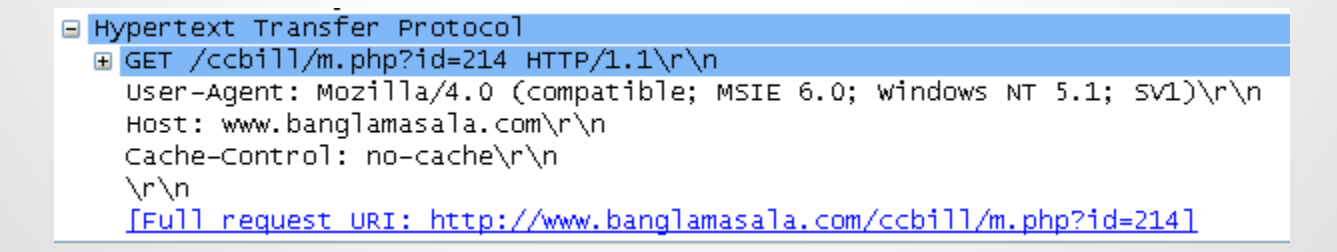

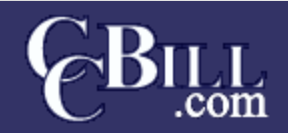

**BILLING SERVICES** 

#### http://www.BanglaMasala.com

**Safe Secure Fraud-Screened** 

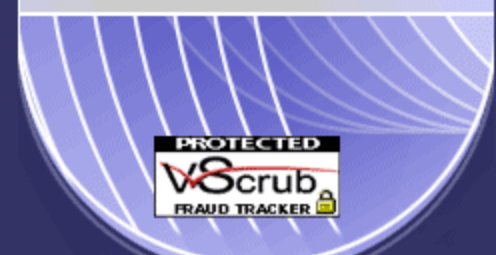

**128-Bit Strong Encryption** 

#### **CREDIT CARD**

**Instant Credit Card Access** 

#### **ONLINE CHECK**

Yes Bill My Bank Account!!

#### **CUSTOMER SERVICES**

I Forgot My Password / Customer Support

#### **MEMBERS**

Already a member? Click Here.

Copyright @ 2004 CCBILL, LLC.

#### **Spread that 'net!**

- $\bullet$  m.php 404'd
- Further evidence of compromised (then fixed host)
- Malware doesn't usually give up easily; when one server doesn't work, the sample keeps trying
- When there's nothing left and no response, it's dead

### **Dealing with Dead Malware**

- Malware (and C&Cs) have a very short lifespan
- By the time samples are easily available, this lifespan is usually over
	- Unless you found some 0day malware!
- Many researchers are working on this problem (it's harder for dynamic analysts)

#### **FakeNet**

- FakeNet can simulate a "live" host that's actually dead
- Very useful for seeing what malware does once commands are received
- Still not 100% effective if you can't model traffic

#### **FakeNet**

- Some major advantages:
	- Can view SSL-encrypted requests easily
	- Traps all traffic going out
	- $\circ$  Can usually lead to effective modeling of traffic
	- http://sourceforge.net/projects/fakenet/

#### $\overline{|\mathsf{L}|\mathsf{D}|}\times$ Command Prompt - FakeNet.exe  $\triangleq$ C:\Documents and Settings\malware\Desktop>cd Fakenet1.0b C:\Documents\_and\_Settings\malware\Desktop\Fakenet1.0b>FakeNet.exe **FakeNet Version 1.0** [Starting program, for help open a web browser and surf to any URL.] [[Press CTRL-C to exit.] **Informal Local DNS Settings. 1**<br>Scanning Installed Providers<br>Installing Layered Providers Preparing To Reoder Installed Chains Reodering Installed Chains Saving New Protocol Order IListening for SSL traffic on port 465.1 [Listening for traffic on port 25.] [Listening for SSL traffic on port 31337.] [Listening for traffic on port 1337.] [Listening for traffic on port 8000.] LListening for traffic on port 8080.1 IListening for SSL traffic on port 8443.1 [Listening for SSL traffic on port 443.] [Listening for traffic on port 80.] [Listening for ICMP traffic.] [Listening for DNS traffic on port: 53.]  $\vert \cdot \vert$

```
[DNS Query Received.]
 Domain name: saggerboy.com
[DNS Response sent.]
```
[Received new connection on port: 80.] [New request on port 80.] GET  $\angle$ images $\angle$ m.php?id=214 HTTP $\angle$ 1.1 User-Agent: Mozilla/4.0 (compatible; MSIE 6.0; Windows NT 5.1; SU1) Host: saggerboy.com  $Cache-Control:no-cache$ 

[IDNS Query Received.] Domain name: www.banglamasala.com [DNS Response sent.] [Sent http response to client.]

[Received new connection on port: 80.] [New request on port 80.] GET  $\sqrt{c}$ chill $\sqrt{n}$ .php?id=214 HTTP $\sqrt{1.1}$ User-Agent: Mozilla/4.0 (compatible; MSIE 6.0; Windows NT 5.1; SU1) Host: www.banglamasala.com Cache-Control: no-cache

 $\blacktriangledown$ 

Failed to send all the data. [Sent http response to client.]

[IDNS Query Received.] Domain name: softportal360.com [DNS Response sent.]

[Received new connection on port: 80.] [New request on port 80.] GET /404.php?id=214 HTTP/1.1 User-Agent: Mozilla Host: softportal360.com Cache-Control: no-cache

[Sent http response to client.]

#### **Further Research**

- Practice on known malware
- Read up on static vs. dynamic analysis ○ CrackMe's
- *● Practical Malware Analysis*
- Find and analyze new malware!

#### *Thank You!*